# **DATA**<br>**CURATION NETWORK**

# **Tableau Primer**

### <span id="page-0-0"></span>**Summary**

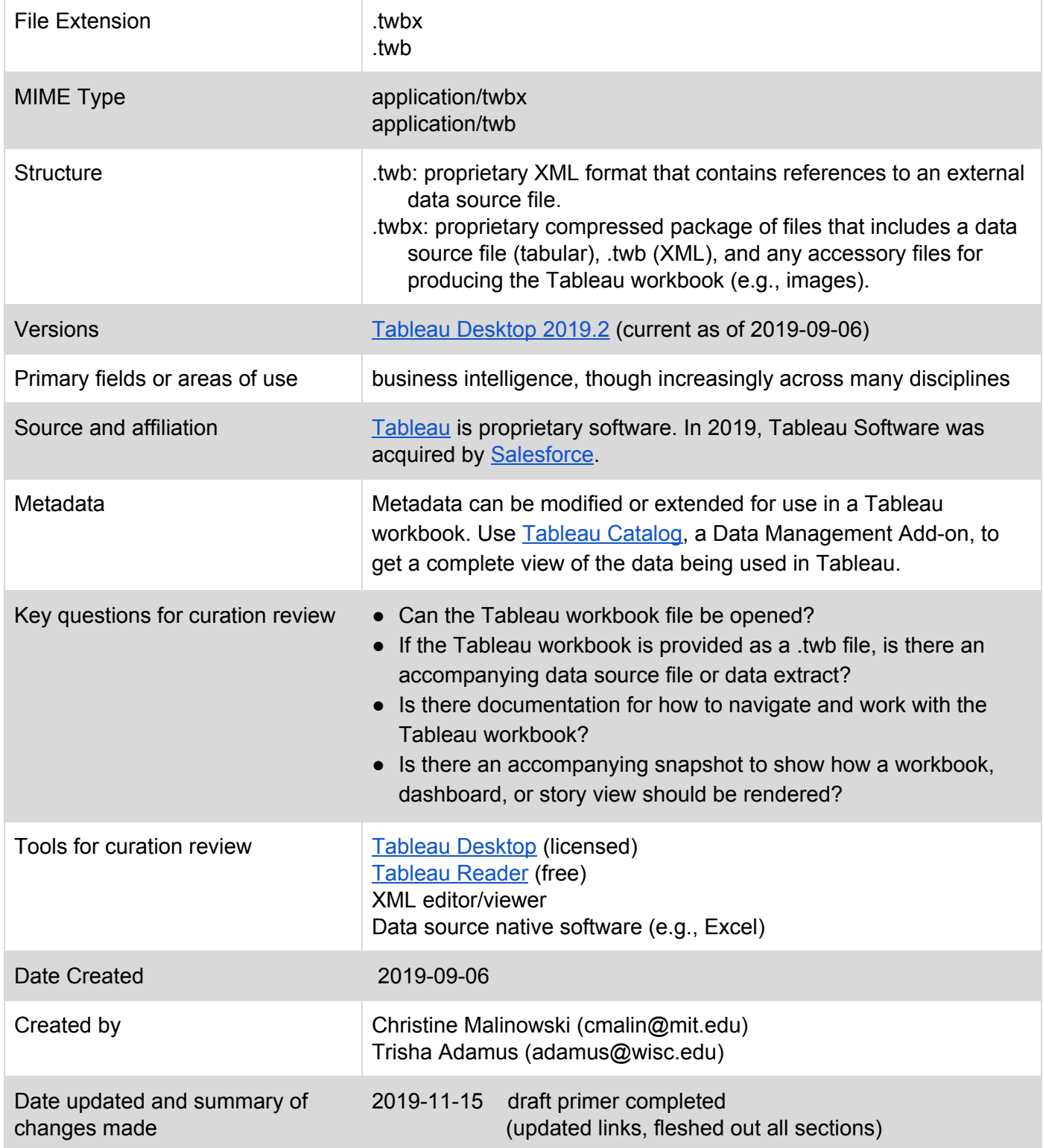

Suggested Primer Citation:

*Malinowski, Christine and Adamus, Trisha. (2019). Tableau Primer. Retrieved from the University of Minnesota Digital Conservancy. <http://hdl.handle.net/11299/210207>. This work was created as part of the Data Curation Network "Specialized Data Curation" Workshop #2 held at Johns Hopkins University April 17-18, 2019. See more primers authored at http://datacurationnetwork.org.*

# **Table of Contents**

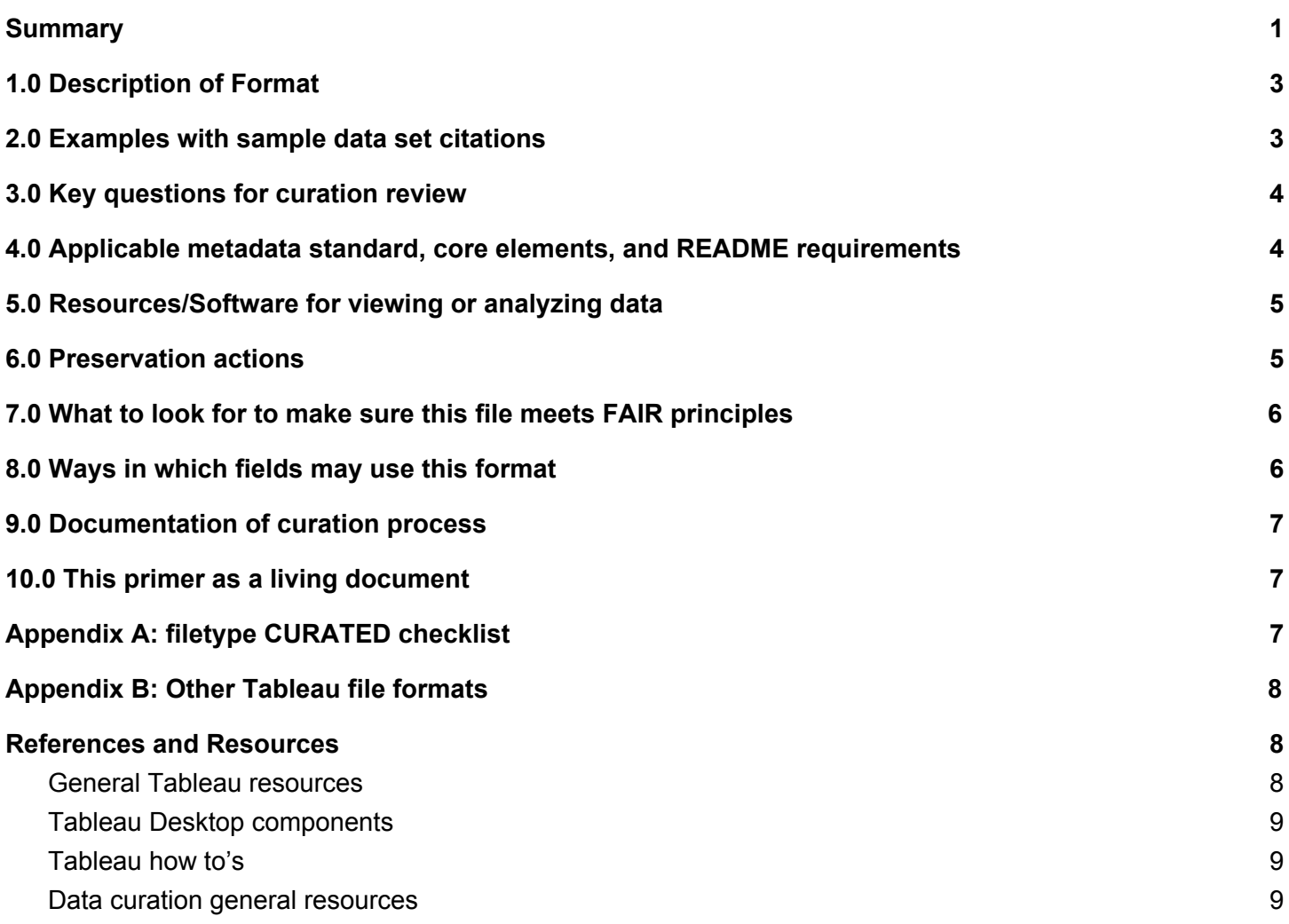

# <span id="page-2-0"></span>**1.0 Description of Format**

*Overview.* Tableau Software is a proprietary suite of [products](https://perma.cc/6XJU-R2ZH) for data exploration, analysis, and visualization with an initial concentration in business intelligence. This primer focuses on the Tableau workbook files – .twb and .twbx – produced using Tableau [Desktop](https://perma.cc/C655-UDH2). Like Microsoft Excel, Tableau Desktop uses a workbook and sheet file structure. Workbooks can contain worksheets, dashboards, and stories.

- **Worksheets** are single views (e.g., tables, maps, charts, etc.) of data built by dragging and dropping fields onto "column and row shelves" that define the structure of the visualization and "marks cards" that add contextual detail (e.g., color representation). See More information on specific Tableau Desktop components.
- **Dashboards** combine multiple worksheets or views into a single view arrangement.
- **Stories** are a sequence of dashboards that are linked together to provide a multi-dashboard narrative.

*Tableau workbooks (.twb):* Tableau workbooks contain one or more worksheets and may additionally contain dashboards and stories. Tableau workbooks do not contain any data and require a data source file to render the created workbook views.

*Tableau packaged workbooks (.twbx)* are single zip files that contain a workbook (with worksheets, dashboards, and stories) as well as any supporting local file data and images. Packaged workbooks are intended for sharing as, instead of linking to a data file source, it contains a copy of the data obtained when the workbook was created.

Tableau Desktop is backwards compatible, meaning that Tableau workbook files (both .twb and .twbx) created in an older version of Tableau Desktop may be upgraded and opened by a newer version of Tableau Desktop, but a workbook file created with a newer version of Tableau Desktop cannot be downgraded and opened with an older version.

While .twb and .twbx files are the main shareable output of Tableau workbooks, there are additional file formats which can be associated with Tableau projects (See [Appendix](#page-7-0) B).

### <span id="page-2-1"></span>**2.0 Examples with sample data set citations**

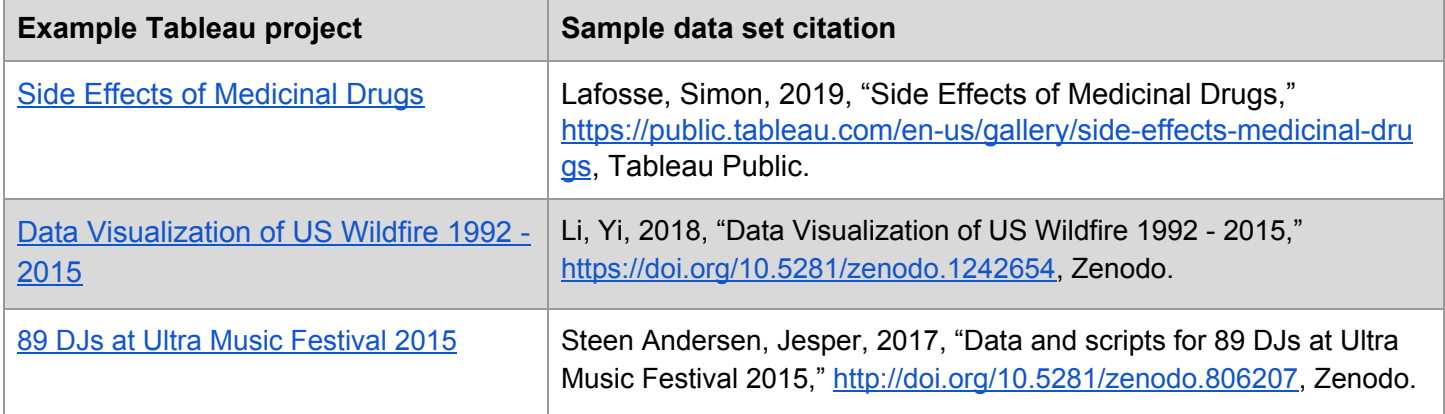

The Tableau Public Gallery, <https://public.tableau.com/en-us/gallery/>, includes additional examples.

# <span id="page-3-0"></span>**3.0 Key questions for curation review**

- Can the Tableau workbook file be opened?
	- What version of Tableau Desktop is required to open the Tableau project?
	- Do I need to upgrade the file version to read it?
	- Is the Tableau workbook available publicly?
- If the Tableau workbook is provided as a .twb file, is there an accompanying data source file (e.g., .xls, .csv, tdsx) or data extract (.tde or hyper)?
- Is there documentation for how to navigate and work with the Tableau workbook?
	- See [Section](#page-3-1) 4.0 for more information on README requirements.
- Is there an accompanying snapshot (e.g., screenshot, exported PDF) to show how a workbook, dashboard, or story view should be rendered?

# <span id="page-3-1"></span>**4.0 Applicable metadata standard, core elements, and README requirements**

#### **Metadata**

The original data source metadata cannot be modified using Tableau. Metadata can be modified or extended for use in a Tableau workbook. Use [Tableau](https://perma.cc/5VA4-FMDY) Catalog, a Data Management Add-on, to get a complete view of the data being used in Tableau. Data owners can automatically track information about the data (i.e., metadata), including user permissions, usage metrics, and lineage.

#### **README requirements**

In addition to basic README components as defined by Cornell Research Data Management Service Group's "Guide to writing 'readme' style [metadata"](https://perma.cc/CST5-26KM)

(<https://data.research.cornell.edu/content/readme#recommendedcontent>), a Tableau workbook README should include:

- Tableau Desktop version from which the workbook was created
- Description of the worksheets, dashboards, and/or stories within the workbook
	- Name of sheet
	- Intended purpose of sheet
- Workbook data source information
	- $\circ$  If there are linked, external data sources, the file name(s) and locations in relation to the workbook (data source files should be shared with a .twb workbook)
	- If there is an included data extract (.tde or .hyper), information on the creation of the extract (e.g., subsetting parameters, if applicable)
	- Information on the original source data from which the linked data source or data extract came from (e.g., creator, location, availability, etc.)
	- data security requirements or access restrictions of extracts or linked data sources

# <span id="page-4-0"></span>**5.0 Resources/Software for viewing or analyzing data**

For those unfamiliar with Tableau, there's a series of free [training](http://perma.cc/82PU-8V5J) videos.

Tableau workbooks can be opened and interacted with using:

- **Tableau Desktop** [\(https://www.tableau.com/products/desktop\)](https://www.tableau.com/products/desktop) is a native proprietary software for the .twb and .twbx file formats.
- **Tableau Reader** [\(https://www.tableau.com/products/reader](https://www.tableau.com/products/reader)) is a free desktop application for opening and viewing Tableau workbooks in .twbx format. Tableau Reader does not support live connections to data sources and will not be able to open a .twb file. Note, Tableau Desktop is backwards compatible, meaning that Tableau workbook files (both .twb and .twbx) created in an older version of Tableau Desktop may be upgraded and opened by a newer version of Tableau Desktop, but a workbook file created with a newer version of Tableau Desktop cannot be downgraded and opened with an older version.
- **Tableau Viewer** (<https://www.tableau.com/products/viewer>) is a role-based license option on Tableau Server that allows users to interact with Tableau workbook content without putting the security of the underlying data at risk. Given the specific role of this resource for partitioning views of the data, this is not likely to be an appropriate tool for interacting with Tableau data during the curation process.

As the Tableau workbook (.twb) is a XML-structured format, the file can be opened with any XML-compatible viewer or editor to review the source XML code.

A Tableau packaged workbook (.twbx) can be unpackaged to access the Tableau workbook file (.twb) and a folder that contains the data sources and accessory materials (e.g., images). To unpackage the workbook on a Windows or macOS machine, replace the .twbx extension with .zip and double-click the .zip file to unpackage it. A data source can then be opened with its native or a complementary program (e.g., Excel or text editor for .csv). More [information](https://help.tableau.com/current/pro/desktop/en-us/save_savework_packagedworkbooks.htm) on packaged workbooks.

Data extracts (.tde and .hyper) may be opened and reviewed using Tableau Desktop. Note, the version of Tableau Desktop may impact the readability of the extract format with the introduction of .hyper in version 10.5. Information on compatibility of an extract and extract upgrades can be found in the Tableau documentation at: [https://help.tableau.com/current/pro/desktop/en-us/extracting\\_upgrade.htm.](https://help.tableau.com/current/pro/desktop/en-us/extracting_upgrade.htm) Within Tableau Desktop, you can then export a data extract to .csv. Currently, there isn't a public API to read from Tableau-native extracts.

- More [information](https://perma.cc/G2QA-CNSQ) on data extracts (.tde)
- More [information](https://perma.cc/7GXG-RMAH) on data extracts (.hyper)
- [Compatibility](https://help.tableau.com/current/pro/desktop/en-us/extracting_upgrade.htm) information regarding .hyper, .tde, and versions of Tableau Desktop

### <span id="page-4-1"></span>**6.0 Preservation actions**

Tableau workbook files are a proprietary format. That said, there are advantages to keeping data files generated in Tableau Desktop in their original .twb and .twbx formats; it maintains the overlying exploration and analysis actions performed on the source data (e.g., calculated fields, dynamic data views).

To save the data modified in Tableau, data may be exported to an excel spreadsheet and saved as a .csv file. The documented process can be found here: <https://kb.tableau.com/articles/HowTo/exporting-in-excel-file-format>

To save the Tableau views, static images of the dashboard can be saved as PDF files and exported. The documented process can be found here: [https://help.tableau.com/current/pro/desktop/en-us/save\\_export\\_image.htm](https://help.tableau.com/current/pro/desktop/en-us/save_export_image.htm).

# <span id="page-5-0"></span>**7.0 What to look for to make sure this file meets FAIR principles**

The FAIR principles emphasize machine-actionability of digital assets. (i.e., the capacity of computational systems to find, access, interoperate, and reuse data with none or minimal human intervention).

**Findable:** Tableau workbook files are proprietary and do not include a globally unique and persistent identifier when created. Extra steps will be needed to create an identifier and deposit the Tableau workbook files in an open repository to satisfy this principle.

**Accessible:** Tableau workbook files may contain data which should not be broadly shared outside of the institution. In these instances, these access caveats should be clearly identified and contact information should be provided to discuss access to the data.

**Interoperable:** Datasets used to create Tableau workbook files should be clearly identified and described, providing controlled vocabularies, ontologies, and thesauri when applicable.

**Reusable:** If not included in the non-proprietary version of the visualization, the Tableau metadata needs to describe the scope of the data, parameters of data collections, and ensure that all variable names are explained or self-explanatory.

### <span id="page-5-1"></span>**8.0 Ways in which fields may use this format**

*Tableau use.* Tableau visualizations have origins in business intelligence though their use has expanded throughout the private and academic sectors. Tableau applications mainly fall into two categories:

- **exploration of data** through visualizations and filtering/subsetting of data, and
- **communication of specific data narratives** via individual dynamic visualizations, dashboards, or multi-panel visualization stories.

Tableau is often used for:

- sales or transaction-based data
- administrative data
- survey data (see information on reshaping survey data below)

Note, while Tableau Desktop does have mapping capabilities, other GIS tools may provide more robust mapping options.

*Ideal data source structure.* Tableau is optimized for well-structured, transactional data where each field/variable has its own column and each unique data point is in its own row. Tableau is database oriented, working on Dimensions (qualitative values) and Measures (numeric, quantitative values), and the ideal data source structure tends to be tall/thin (many rows, less columns) rather than short/wide (less rows, more columns).

- Information on [Dimensions](https://help.tableau.com/current/pro/desktop/en-us/datafields_typesandroles.htm) and Measures
- [Information](https://perma.cc/QQL6-7SKL) on reshaping (survey) data for Tableau

### <span id="page-6-0"></span>**9.0 Documentation of curation process**

During the curation process, it's important to include:

- Tableau (Desktop/Reader) versions used in the review of files, and
- Information on changes made between versions or file formats (e.g., converting .tde to .hyper data extract or upgrading a .twb or .twbx to a newer Tableau Desktop version), including software versions used.

# <span id="page-6-1"></span>**10.0 This primer as a living document**

This primer is intended as a living document, one that should be regularly evaluated and revised as it is tested and used in the curation process. The initial draft aimed to demystify the Tableau formats for curators that may increasingly encounter them. It is expected that revisions will be needed as additional needed clarifications are flagged, updates are made to the Tableau formats and products, and curation workflows are tweaked.

# <span id="page-6-2"></span>**Appendix A: filetype CURATED checklist**

The following CURATED checklist model is based on the Digital Curation Network's standardized set of C-U-R-A-T-E-D steps [https://datacurationnetwork.org/resources/resources-2/.](https://datacurationnetwork.org/resources/resources-2/)

**Check** files and read documentation

• Does the Tableau workbook file open in the current Tableau Desktop version?

#### **Understand** the data

● View the files in Tableau desktop and Tableau Public to see the files in their native formats.

**Request** missing information or changes

**Augment** metadata for findability

● Enhance Tableau Catalog metadata to include DOIs for findability.

**Transform** file formats for reuse

- Data can be exported into .csv files, if modified from original.
- Tableau views may be saved as PDF files.

**Evaluate** for FAIRness, taking into account FAIR principles as described in section "What to look for to make sure this file meets FAIR principles".

#### **Document**

• Remember to record actions taken during the curation process.

### <span id="page-7-0"></span>**Appendix B: Other Tableau file formats**

- 1. **Bookmarks (.tbm):** A snapshot of a single worksheet, bookmarks can be accessed from any workbook. Opening a bookmark in a workbook will add the worksheet to the workbook in the state it was at the time of the bookmark's creation. Bookmarks are useful when you have specific worksheets that you use often.
- 2. **Extract (.hyper or .tde):** Tableau data extracts are compressed snapshots of data, either a subset or the entire data set, that you can use to share data with others or to work offline. Starting with version 10.5, extracts now use the .hyper format, which allows for the creation of larger extracts that perform more efficiently when interacting with views. Prior to version 10.5, data extracts use the .tde format. Specific information on .hyper conversions and compatibility can be found in the [Tableau](http://perma.cc/7GXG-RMAH) Hyper Support [Resources](http://perma.cc/7GXG-RMAH).
- 3. **Data source (.tds):** Tableau data source files do not contain actual data. Instead, it contains the information needed to connect to the data source (e.g., data source type, database server address, port, location of local files, tables) as well as any modifications made on top of the data such as changed default properties, created groups, and calculated fields.
- **4. Packaged Data Source (.tdsx):** A packaged data source is a single zip file that contains all the information of the data source file (.tds) as well as a copy of any local-based data (e.g., Excel files, Access files) or extracts (.tde or .hyper). This format can be used to create a single file to share data with those that may not have access to the original underlying data.

For more information on the Tableau file types, see the Tableau [documentation.](https://help.tableau.com/current/pro/desktop/en-us/environ_filesandfolders.htm)

### <span id="page-7-1"></span>**References and Resources**

#### <span id="page-7-2"></span>**General Tableau resources**

"How People Use Tableau." Accessed August 22, 2019.

<https://www.tableau.com/solutions>

- "Salesforce Completes Acquisition of Tableau | Tableau Software." Accessed August 21, 2019. <https://perma.cc/P94J-VQKT>.
- "Tableau File Types and Folders Tableau." Accessed May 14, 2019.

[https://help.tableau.com/current/pro/desktop/en-us/environ\\_filesandfolders.htm.](https://help.tableau.com/current/pro/desktop/en-us/environ_filesandfolders.htm)

"Understanding Tableau Data Extracts." Tableau Software. Accessed September 6, 2019. [perma.cc/G2QA-CNSQ](https://perma.cc/G2QA-CNSQ).

"Workbook Version Compatibility - Tableau." Accessed September 5, 2019.

#### <span id="page-8-0"></span>**Tableau Desktop components**

- "Dimensions and Measures, Blue and Green Tableau." Accessed September 6, 2019. [https://help.tableau.com/current/pro/desktop/en-us/datafields\\_typesandroles.htm](https://help.tableau.com/current/pro/desktop/en-us/datafields_typesandroles.htm).
- "Shelves and Cards Reference Tableau." Accessed September 6, 2019. [https://help.tableau.com/current/pro/desktop/en-us/buildmanual\\_shelves.htm](https://help.tableau.com/current/pro/desktop/en-us/buildmanual_shelves.htm).
- "Workbooks and Sheets Tableau." Accessed September 5, 2019. [https://help.tableau.com/current/pro/desktop/en-us/environ\\_workbooksandsheets.htm](https://help.tableau.com/current/pro/desktop/en-us/environ_workbooksandsheets.htm).

#### <span id="page-8-1"></span>**Tableau how to's**

- "Exporting in Excel File Format." Accessed October 29, 2019. <https://kb.tableau.com/articles/HowTo/exporting-in-excel-file-format>
- "Export Views and Workbooks." Accessed October 29, 2019. [https://help.tableau.com/current/pro/desktop/en-us/save\\_export\\_image.htm](https://help.tableau.com/current/pro/desktop/en-us/save_export_image.htm)
- "Managing Metadata." Accessed August 22, 2019.

<https://www.tableau.com/learn/tutorials/on-demand/managing-metadata>

"Reshaping Survey Data for Tableau." *The Data School*(blog), October 24, 2016. <https://www.thedataschool.co.uk/peter-silvester/reshaping-survey-data-tableau/>.

#### <span id="page-8-2"></span>**Data curation general resources**

"The FAIR Guiding Principles for scientific data management and stewardship." Accessed August 22, 2019. <https://www.nature.com/articles/sdata201618>

"FAIR Principles." Accessed August 22, 2019.

<https://www.go-fair.org/fair-principles/>

"Our workflow." *Digital Curation Network*, Accessed November 13, 2019. <https://datacurationnetwork.org/resources/resources-2/>.